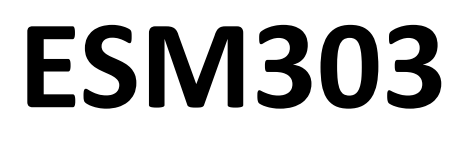

电动测试机台

# 用户手册

**----------------------------**

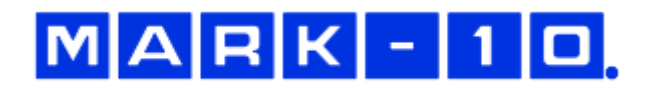

注意:

使用前,每一个操作人员都要经过适当的操作和安全培训!

目录表

概述

设置与安全

基础操作

测试功能设置

运行模式

通信

功能激活

安装安全防护罩选项

安装运行指示选项

安装扩展选项

维护与服务

故障排除

规格

尺寸

## 1.1 发货清单

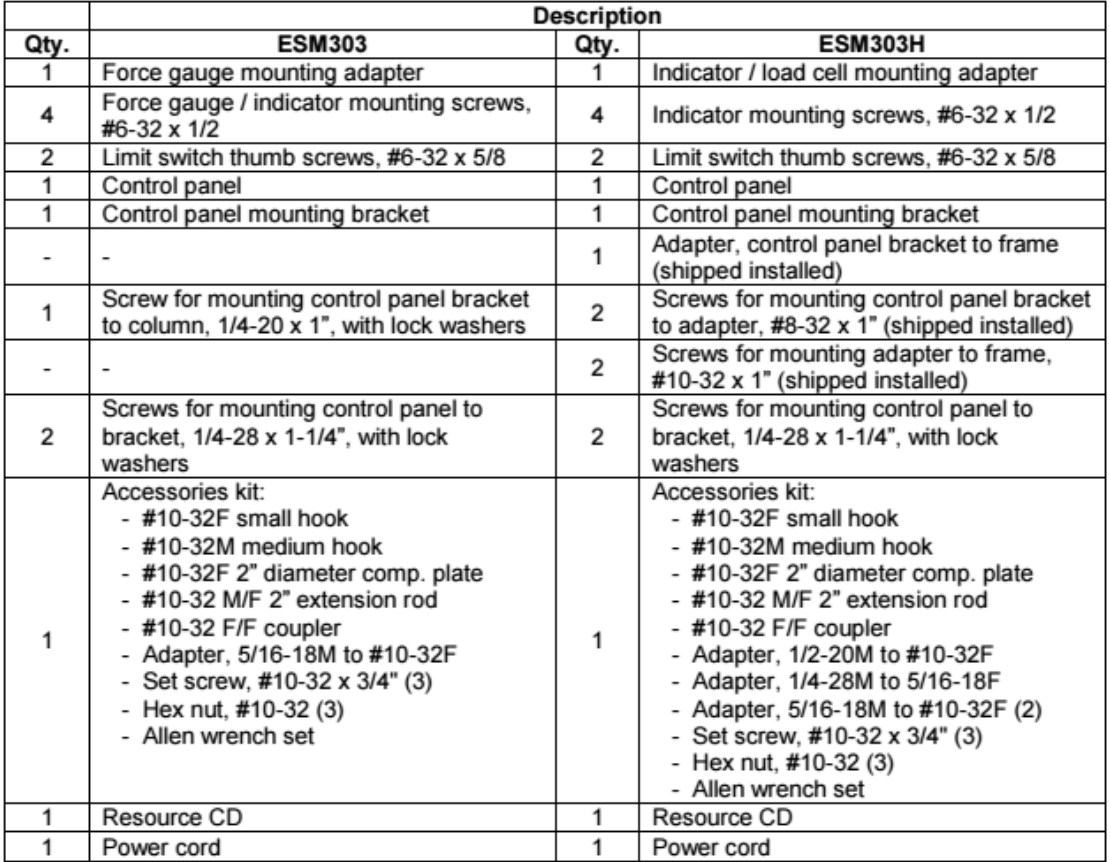

—————————————————————————————

其他可选的项目,如可调基板,连接电缆,以及柱延伸。稍后在本用 户指南中做出说明。

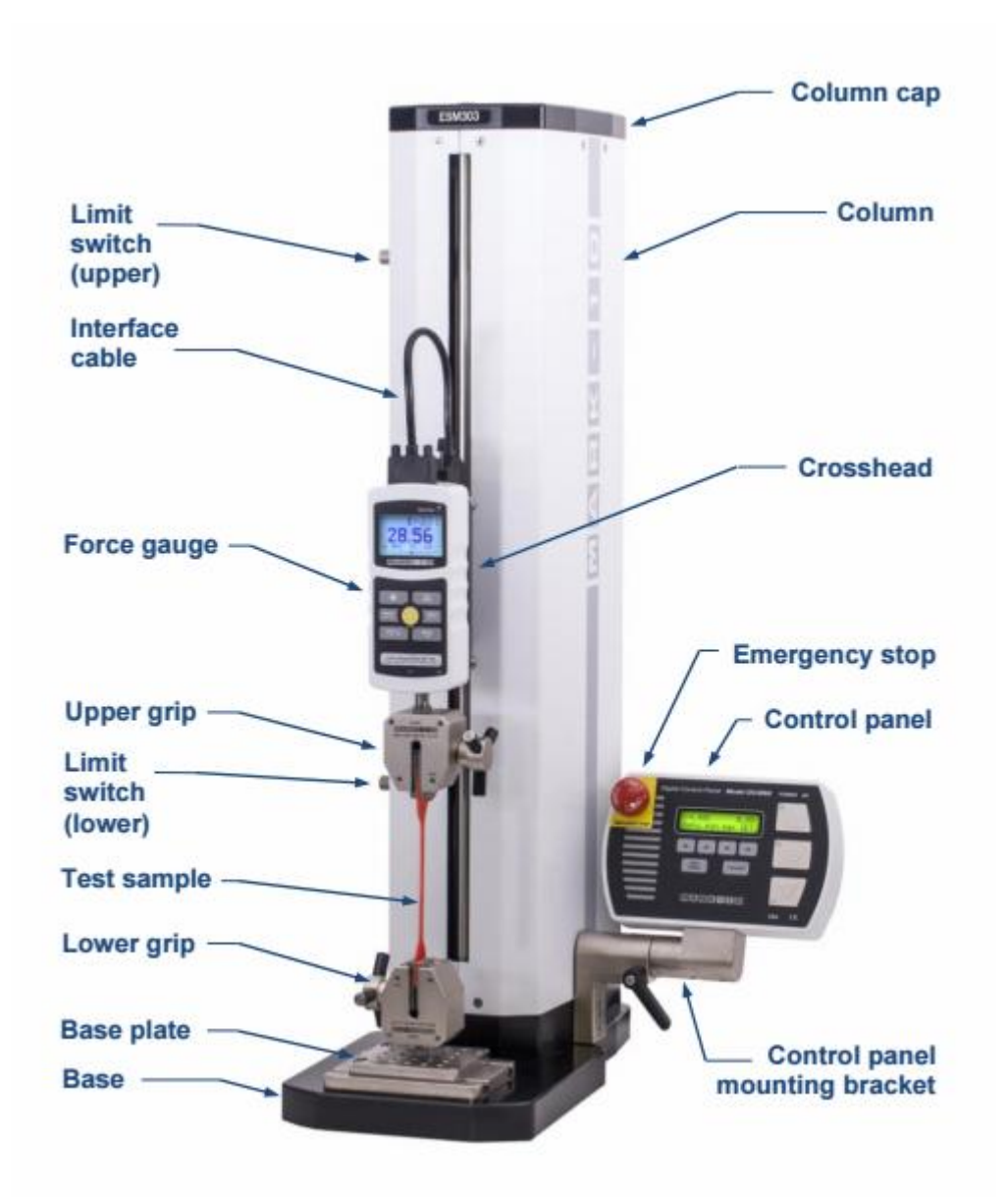

2.设置与安全

2.1 安装

将支架放置在干净、平整、平整的工作区域内,不受振动影响。 对于垂直定向的 ESM303, 建议通过螺钉将支架安装到工作台上。 固定在底部的底部。未能正确安装测试台可能使其更易于倾倒

2.2 安装控制面板

为了避免在运输过程中损坏,控制面板和安装支架分开包装。遵循以 下安装说明:

2.2.1ESM303

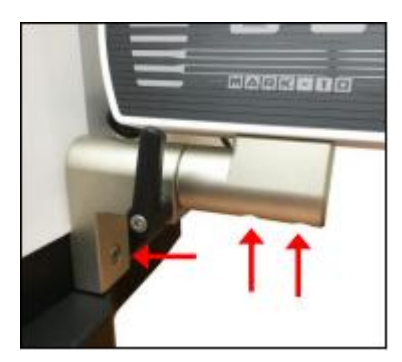

1.如图,用一颗螺钉将支架安装在主体 2.用 2 颗螺钉将控制面板安装在支架 3.视角可通过调节支架调节。

2.3 限位开关

提供上下限开关以停止在两个方向上的行程。限位开关的拇指螺钉被 捆扎在一起,如下所示:

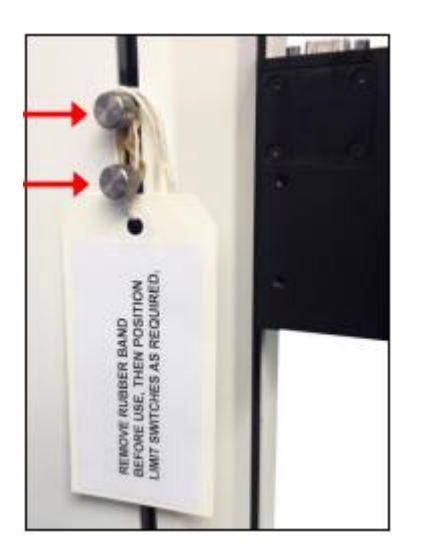

使用前请取出橡皮筋和标签。有关极限开关的详细信息,请参阅后面 的章节。

#### 2.4 连接和输出

## 连接和输出在测试台的后部提供,如下图所示:

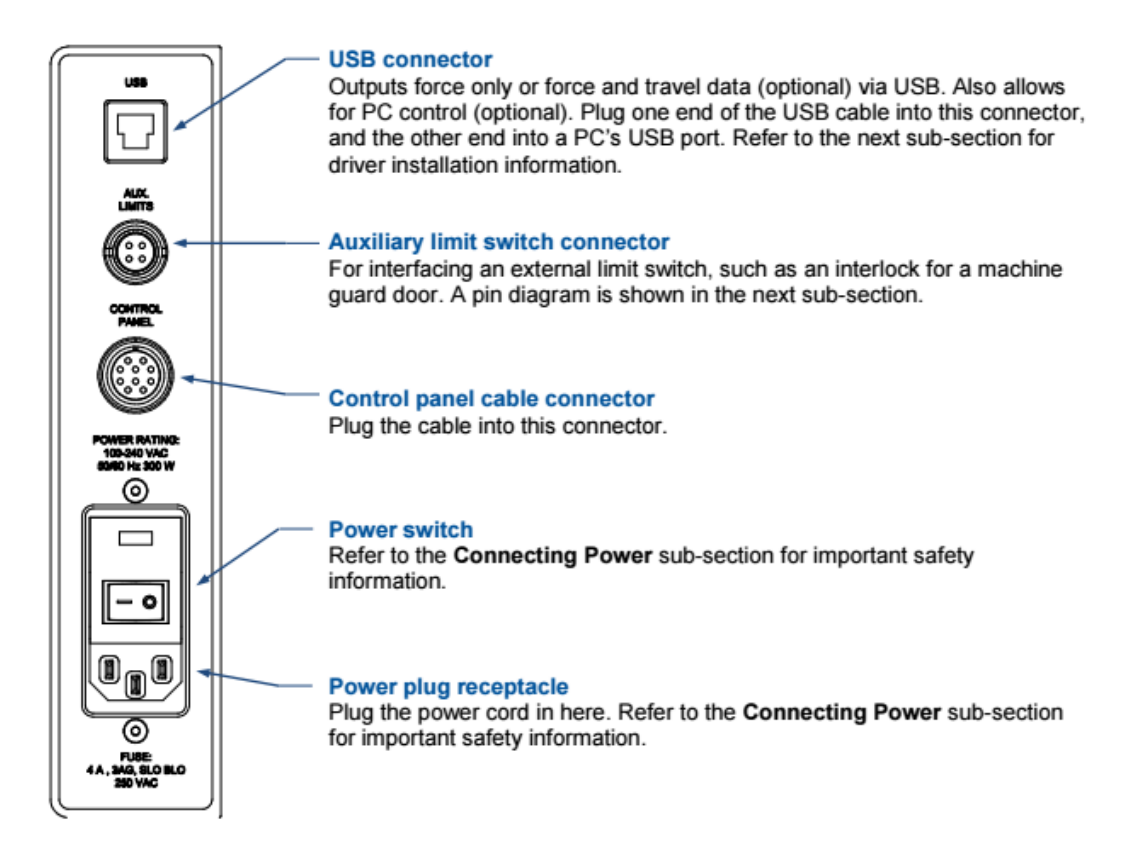

### 2.4.1 辅助限位开关图

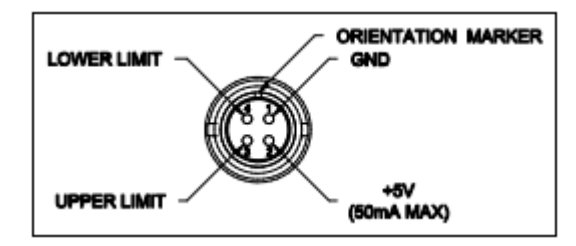

注意,当引脚 3 和 4 没有连接时,辅助限制是不活动的。当来自管脚 2 的+5V 连接到管脚 3 或管脚 4 时, 相应的限制变为有效, 并且十字 头被阻止朝那个方向移动。

#### 2.4.2USB 驱动程序安装

要使用这个输出, 安装在资源 CD 上提供的 USB 驱动器, 标记为

"Mark-10 USB Device".或者从 www.mark-10.com.下载

注意安全

在 USB 测试仪物理连接到 PC 机之前安装 USB 驱动程序。

在测试功能设置部分可以找到进一步配置通信参数的指令。

如果使用 PC 控件,则可以在操作模式部分找到可用 ASCII 命令的完整 列表。

3 基础操作

3.1 操作安全性

使用仪器前和过程中应该做以下检查和遵循以下规范

1 在开始测试之前,总是要考虑被测试的样品的特性。应事先进行风 险评估,以确保所有安全措施得到解决和实施。

2. 测试时要佩戴眼部和面部保护装置,尤其是测试在强力作用下有可 能粉碎的脆性样品时。注意在测试过程中可能积累在样品中的势能所 带来的危险。如果测试样品的破坏性失效,则应佩戴额外的身体保护。 3.远离运动台的部分,不穿宽松的衣服测试,长发尽量扎起来。

4. 在那些样品可能破碎的应用中,或者可能导致危险情况的其他应用 中, 强烈建议使用机器防护装置。

5. 当测试台不使用时,确保电源关闭,以防止任何控制装置的意外接 合

#### 3.2 控制面板

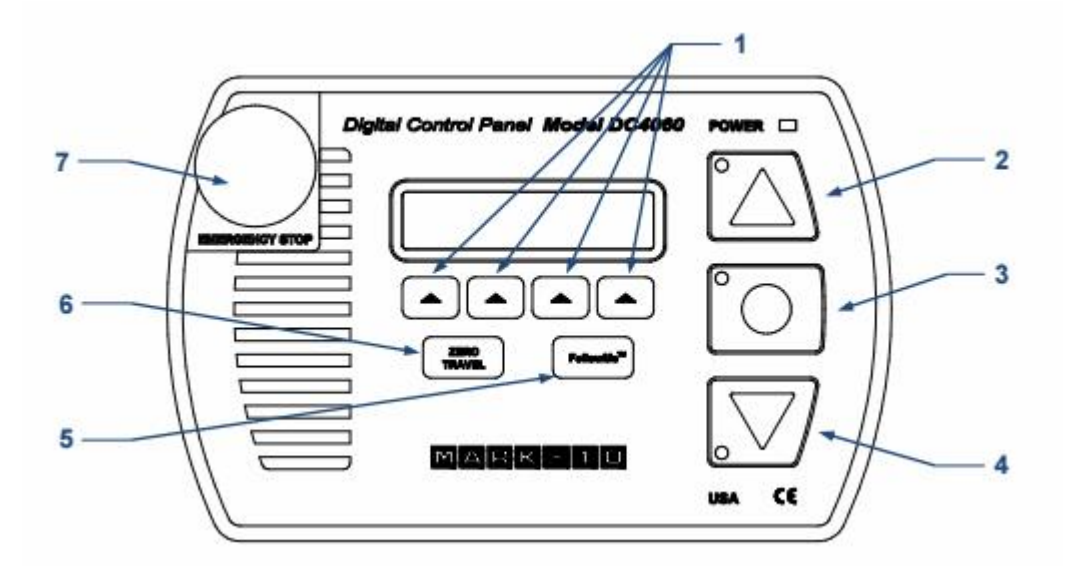

1可编程(定义)键

2 向上运动

- 3 停止
- 4 向下运动
- 5 FollowMe 如果未激活次功能,显示"NOT

INSTALLED"

6 ZERO TRAVEL 零点显示行程。如未激活,显示"NOT

INSTALLED"

- 7 紧急停止
- 3.3 模式概述

ESM303 有三种功能模式:

1 普通运行模式

2 测试功能设置模式

在这种模式下,测试功能可以编辑,例如速率、循环次数、密码编辑

和其他功能。

3 功能激活

许多测试台功能,如循环,自动返回,距离测量,和其他被单独订购 作为选项。功能激活菜单提供了识别哪些功能被购买的手段。通过这 个菜单,还可以启用任何最初通过激活代码购买的功能。所有功能在 操作的前 160 小时暂时启用, 如下所述:

演示模式

ESM303 以演示模式发货,在此期间,所有可用的功能被临时激活 160 小时的操作。在通电时,计数器显示剩余的小时数,如下:

#### REMAINING DEMO 160 HOURS TIME:

按下停止以继续。

在此期间结束时,任何最初未购买的功能都将被禁用,并且不再可以 从测试功能设置菜单访问。演示模式可随时暂停和按下停止,同时打 开电源到测试台。此模式可以以相同的方式重新启用,并在剩余时间 段内处于活动状态。有关字段激活的说明,请参阅功能激活部分。

—————————————————————————————

4 测试功能设置

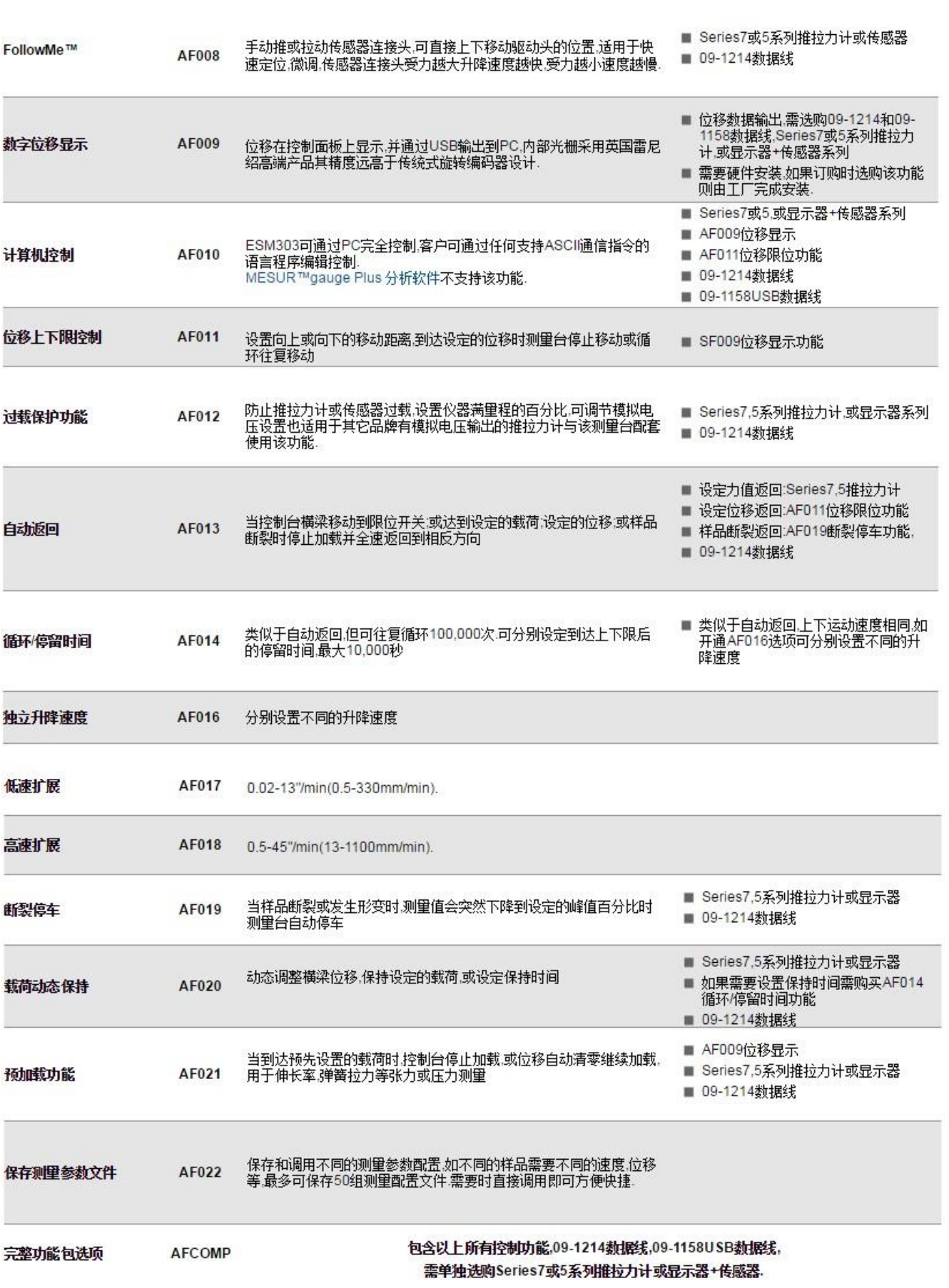

ESM303 测试台都以演示模式提供,如概述部分所述。演示模式到期 后,将只在测试功能设置中显示安装的函数。若要访问测试功能设置 菜单,请从操作模式主屏幕上按下菜单,如下所示:

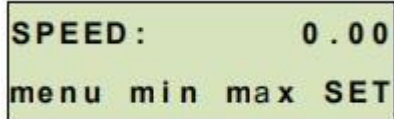

按下菜单后,初始测试功能设置屏幕如下:

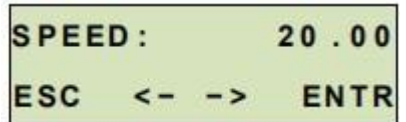

当函数已配置并准备保存时,按 ESC 退出测试功能设置。

4.1 speed 速度

如果未安装独立速度选项,两个方向速度将相同,并通过 SPEED 函数 编程。如果安装了独立速度选项,则将出现 UP SPEED/RIGHT SP 和 DN SPEED/LEFT SP 功能, 并且可以单独设置。

默认设置:10 in/min / 250 mm/min

4.2 AUTO RETURN 自动返回

当控制台横梁移动到限位开关,或者达到设定的限值,设定的位移, 或者样品断裂时停止加载并全速回到相反方向

默认设置:关闭

可用设置:关闭 打开

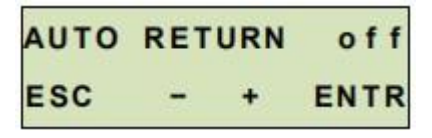

#### 4.3 Cycling (CYCLES)循环/停留时间

类似于自动返回,且可设置次数,以及间隔时间

4.4 Travel limits 位移上下限

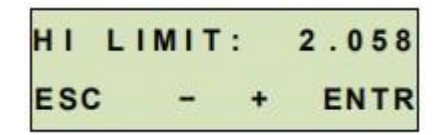

From -20.000 to +20.000 in

4.5 Overload protection 过载保护

4.5.1 功能

esm303 保护传感器或压力计通过测量输入模拟电压过载停止运动。

默认设置是美国 Mark-10 仪器 (±1v 满刻度), 或者可以设置改变± 2V 或±4V 至容纳其他测试仪器。

默认:关闭

可选: MARK-10, OTHER 2V, OTHER 4V, OFF

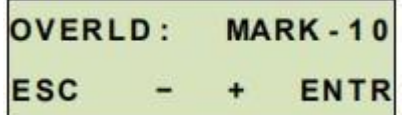

4.5.2 压缩和张力过载设置(COMP OVERLD 和 TEN OVERLD)此设置对应 于十字头行程停止的全比例尺百分比。例如,设置 80%,100 磅力测 力仪将在 80 磅力处停止运行。

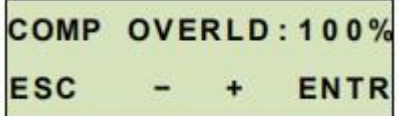

4.6 预加载功能

到达预先设置的载荷时,停止加载,或者位移清零继续加载,用于伸

长率,弹簧张力或者压力的张力测试

#### 4.6.1 Preload 预加载设置

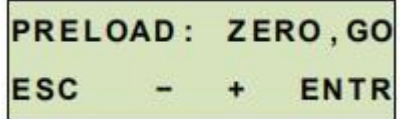

默认:关

可设置:停止,停止/清零,清零/继续加载,关闭 4.6.2 预加载数值设置(百分比满量程)

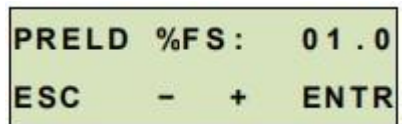

默认: 1%

可设置:0-100%

4.7 Load holding 荷载动态保持

动态调整横梁位移,保持设定的荷载,或设定保持时间

4.8 Break detection 断裂停车

当样品断裂或发生形变时,测量台自动停车

4.8.1 设置

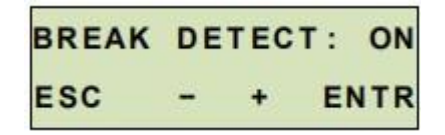

功能开关设置 默认:关

可设置:开,关

4.8.2 激活阈值

该设置对应于断线检测功能激活后的力阈值。阈值被定义为负载单元 或力计的满刻度的百分比。例如,量程 500N,设置 10%,即为 50N

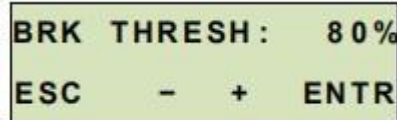

4.8.3 峰值百分比

该设置对应于用于断点检测的力触发器,其定义为峰值力的百分比。 例如:一个样品被拉紧,在50磅时断裂。中断检测百分比设置为60%。 样品断开后,力迅速下降至30磅(60%的峰值),机台停止。

**BREAK % PEAK: 10 ESC ENTR** 

4.9 Control source (CONTROL)控制

控制台控制

电脑控制

CONTROL: CONSOLE ESC **ENTR** 

CONSOLE 控制台控制 PC:电脑控制

4.10 Baud rate 波特率

1200, 2400, 4800, 9600, 19200, 38400, 57600, 115200 可选

**BAUD RATE: 115200 ESC ENTR** 

#### 4.11

### 4.12 Units of speed (UNITS)速度单位选择

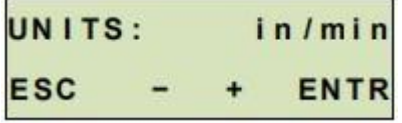

公英制单位可选

#### 4.13Programmable button function

可编程按钮

三个可选

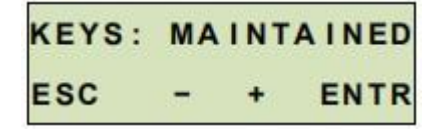

1. Maintained 保持

按下并保持,机台持续移动,按下停止将停止

#### 2. Momentary

此模式生效时,按下方向键机台移动,释放即停止

3.AUTO

按下方向键超过 0.5 秒进入模式 2

不超过 0.5 秒为模式 1

#### 4.14 FollowMeTM

手动推动或者拉传感器头,可直接移动机台驱动头位置,适合快速定 位,微调。手里越大移动越快

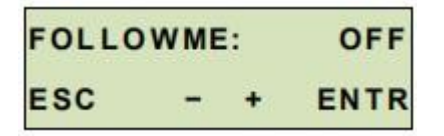

可设置:开 关

4.15Profiles 保存测量参数文件

不同的样品可以设置不同的测试参数文件加以保存

再用到可以直接调出

4.15.1 保存新的参数文件

Save as: ... ESC + EDIT SAVE

4.15.2 加载已保存文件

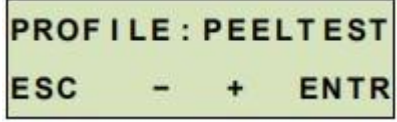